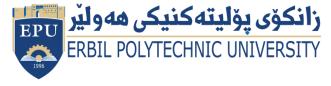

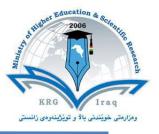

# (Computer Aided) Course Catalogue

## 2022-2023

| College                  | Erbil Technology                      |                  |  |
|--------------------------|---------------------------------------|------------------|--|
| Department               | Construction and Materials Technology |                  |  |
| Module Name              | Computer Aided                        |                  |  |
| Module Code              | COA122                                |                  |  |
| Semester                 | 2                                     |                  |  |
| Credit                   | 6                                     |                  |  |
| Module type              | Prerequisite Cor                      | e 🗌 Assist. 🔍    |  |
| Weekly hours             | 3                                     |                  |  |
| Weekly hours (Theory)    | ( / )hr Class                         | (/) hr Workload  |  |
| Weekly hours (Practical) | ( 3 )hr Class                         | (36) hr Workload |  |
| Lecturer (Theory)        | /                                     |                  |  |
| E-Mail                   | Saad.essa@epu.edu.iq                  |                  |  |
| Lecturer (Practical)     | Firas Muhammad Saeb                   |                  |  |
| Email                    | firas.saib@epu.edu.iq                 |                  |  |

#### **Course overview:**

AutoCAD classes provide learning in software used for product and home design. Classes in Auto CAD are typically offered for students seeking careers in drafting or technical drawings.

The AutoCAD course will give students foundation knowledge in the use of this powerful drafting software that is used across multiple designs, architectural and engineering companies worldwide. Building up knowledge about the essential drawing and drafting tools enables students to leave the AutoCAD course with a confident foundation knowledge that will allow them to explore the higher functionality this software. Students attending the course need to have an understanding of basic Microsoft operating systems but do not need any previous CAD drafting.

#### **Course objective:**

The primary objective of this courseware is to teach the student the basic commands necessary for 2D drawing, design, and drafting using AutoCAD. Upon completion of the course, the student will:

- Become familiar with the AutoCAD user interface.
- Understand the fundamental concepts and features of AutoCAD.
- Use the precision drafting tools in AutoCAD to develop accurate technical drawings.
- Present drawings in a detailed and visually impressive manner.
- Develop a level of comfort and confidence with AutoCAD through hands-on experience.

#### Student's obligation

The student should attend the class so as to practice the software, absent student will lose activity marks, he/she must draw different drawings as a homework whenever required.

#### Forms of teaching

The form of teaching will be through using data show and white board for explanation, students will follow steps to use specific commands in the software to draw any sketch or model.

#### Assessment scheme

Breakdown of overall assessment and examination

Home Work (5 Home Work): 14%

Reports& Seminar (5 Reports):16%

Mid-Term :24%

Absences: 2 % Pre-Final:60 m

Quiz (4 Quiz):4%

Final: 40 m

#### **Student learning outcome:**

- 1. Demonstrate basic concepts of the AutoCAD software.
- 2. Apply basic concepts to develop construction (drawing) techniques.
- 3. Ability to manipulate drawings through editing and plotting techniques.
- 4. Understand geometric construction.
- 5. Produce template drawings.

- 6. Produce 2D Orthographic Projections.
- 7. Understand and demonstrate dimensioning concepts and techniques.
- 8. Understand Section and Auxiliary Views.
- 9. Become familiar with the use of Blocks, Design Center, and Tool Palettes.

10.Become familiar with Solid Modelling concepts and techniques.

## **Course Reading List and References:**

- AutoCAD users guide.
- AutoCAD command reference guide.

| The Topics:                                                                           | Lecturer's |
|---------------------------------------------------------------------------------------|------------|
|                                                                                       | name       |
|                                                                                       |            |
|                                                                                       |            |
| Practical Topics (If there is any)                                                    |            |
| Introduction to CAD                                                                   |            |
| Introduction                                                                          |            |
| • What is CAD?                                                                        |            |
| <ul> <li>Fundamentals of Engineering Drawing</li> </ul>                               |            |
| <ul> <li>Taking a Guided Tour</li> </ul>                                              | Week 1     |
| <ul> <li>Working with AutoCAD</li> </ul>                                              |            |
|                                                                                       |            |
|                                                                                       |            |
|                                                                                       |            |
| Inserting Charts                                                                      |            |
| <ul> <li>Starting Your First Drawing</li> </ul>                                       |            |
| <ul> <li>Setting up a Work Area</li> </ul>                                            | Week 2     |
| <ul> <li>Specifying Distances with Coordinates</li> </ul>                             |            |
| <ul> <li>Getting to know the Draw Toolbar</li> </ul>                                  |            |
| Drawing in 2D                                                                         |            |
| <ul> <li>Detailed Usage of Draw Tools (Polylines, Polygons, Circles, Arcs,</li> </ul> |            |
| Multiline, Donuts, Ellipse, etc.)                                                     |            |
| <ul> <li>Using the AutoCAD Modes as Drafting Tools</li> </ul>                         | Week 3     |
| <ul> <li>Learning the Tools of the Trade</li> </ul>                                   |            |
| <ul> <li>Planning and Laying Out a Drawing</li> </ul>                                 |            |
| Viewing your Drawing                                                                  |            |
| Modifying in 2D                                                                       |            |
| • Basic Modify Tools (Erase, Copy, Move, Rotate, Scale, Align, Offset,                | Week 4     |
| Mirror, Stretch, Lengthen, Break, Trim, Extend), etc.                                 |            |
| Power Editing                                                                         |            |
| • Editing More Efficiently (Usage of Advanced Editing Commands like                   | Maak E     |
| • Fillet, Chamfer, Array, Pedit, etc.)                                                | Week 5     |
| <ul> <li>Using Grips to Simplify Editing</li> </ul>                                   |            |

| Ministry of Higher Education and Scientific research              |         |
|-------------------------------------------------------------------|---------|
| Drawing Skills                                                    |         |
| Selecting Objects                                                 |         |
| Using Advanced Selection Tools                                    |         |
| Using Hatch Patterns in Your Drawings                             | Week 6  |
| <ul> <li>Understanding the Boundary Hatch Options</li> </ul>      |         |
| Hatch Editing                                                     |         |
| • Finding Area                                                    |         |
| Getting General Information                                       |         |
| Blocks                                                            |         |
| <ul> <li>Creating and Inserting Blocks</li> </ul>                 |         |
| Modifying a Block                                                 | Week 7  |
| Creating Attributes                                               |         |
| Editing Attributes                                                |         |
| Layers                                                            |         |
| • Creating a new Layers and changing the properties of the layers |         |
| Working on Linetypes, Lineweights and Color Controls              | Week 8  |
| • Organizing Information with Layers                              |         |
| Managing Layers                                                   |         |
| Adding Text to Drawings                                           |         |
| Adding Text to a Drawing                                          |         |
| Understanding Text Formatting in AutoCAD                          |         |
| • Organizing Text by Styles                                       |         |
| Adding Simple Text Objects                                        | Week 9  |
| • Using Fields to Associate Text with Drawing Properties          |         |
| Adding tables to your Drawing                                     |         |
|                                                                   |         |
| Using Dimensions                                                  |         |
| <ul> <li>Understanding the Components of a Dimension</li> </ul>   |         |
| Drawing Linear Dimensions                                         |         |
| • Dimensioning Non-orthogonal Objects                             | Maak 10 |
| Adding a Note with an Arrow                                       | Week 10 |
| Creating a Dimension Style                                        |         |
| • Editing Dimensions                                              |         |
|                                                                   |         |
| Introducing 3D                                                    |         |
| • Creating a 3D Drawing                                           |         |
| • Viewing a 3D Drawing                                            | Week 11 |
| Drawing Predefined 3D Surfaces                                    |         |
|                                                                   |         |
|                                                                   |         |

| Ministry of Higher Education and Scie     Mastering 3D Solids |                                              |                   |
|---------------------------------------------------------------|----------------------------------------------|-------------------|
| • Understanding Solid Modeling                                |                                              |                   |
| • Creating Solid Forms                                        |                                              |                   |
| Creating Complex Solids                                       |                                              |                   |
| • Editing Solids                                              |                                              | Week 12           |
| Advanced Editing Tools for Solids                             | 5                                            |                   |
| • Enhancing the 2D Drawing Proce                              |                                              |                   |
| • Finding the Properties of a Solid                           |                                              |                   |
|                                                               |                                              |                   |
| •3D Surfaces                                                  |                                              |                   |
| Creating Complex 3D Surface                                   |                                              |                   |
| Using Other Surface Drawing Too                               | DIS                                          | Week 13           |
| Using Advanced 3D Features                                    |                                              | WEEK 13           |
| Mastering the User Coordinate S                               |                                              |                   |
| <ul> <li>Viewing your Model in Perspecti</li> </ul>           | ve                                           |                   |
| Plotting drawings                                             |                                              |                   |
| <ul> <li>Plotting Drawings in AutoCAD</li> </ul>              |                                              |                   |
| <ul> <li>Plotting Drawings Using the Plot D</li> </ul>        | Dialog Box Page Setup Area                   |                   |
| <ul> <li>Printer/plotter Area</li> </ul>                      |                                              | Week 14           |
| <ul> <li>Paper size Area *(Number of copi</li> </ul>          | es)                                          |                   |
| Area Plot area                                                |                                              |                   |
| Plot offset (origin set to printable                          | area) * Area Plot scale Area                 |                   |
| 19. Examinations:                                             |                                              |                   |
| Q\ Choose the correct answer for                              | the following: (8 m)                         |                   |
| 1- Polygon allows you to draw po                              | olygon up to                                 |                   |
| A- 10 sides                                                   | B- 100 sides                                 |                   |
| C- 1000 sides                                                 | D- 1024 sides                                |                   |
| 2- To turning Ortho. On/ off use                              | the                                          |                   |
| A- F7 key                                                     | B- F2 key                                    |                   |
| C- F8 key                                                     | D- F9 key                                    |                   |
| 3- Zoom Extents allows you to                                 |                                              |                   |
| A- Minimize the drawing                                       | B- See all of the drawing at                 | once              |
| C- Close in on a small area                                   | D- Move around the drawing at the same scale |                   |
| 4- Ellipse draws                                              |                                              |                   |
| A- A Circle whose line thickness y                            | you specify by entering it's inside and      | outside diameter. |
| B- An ellipse                                                 |                                              |                   |
| C- A smooth curve to asset of po                              | ints                                         |                   |

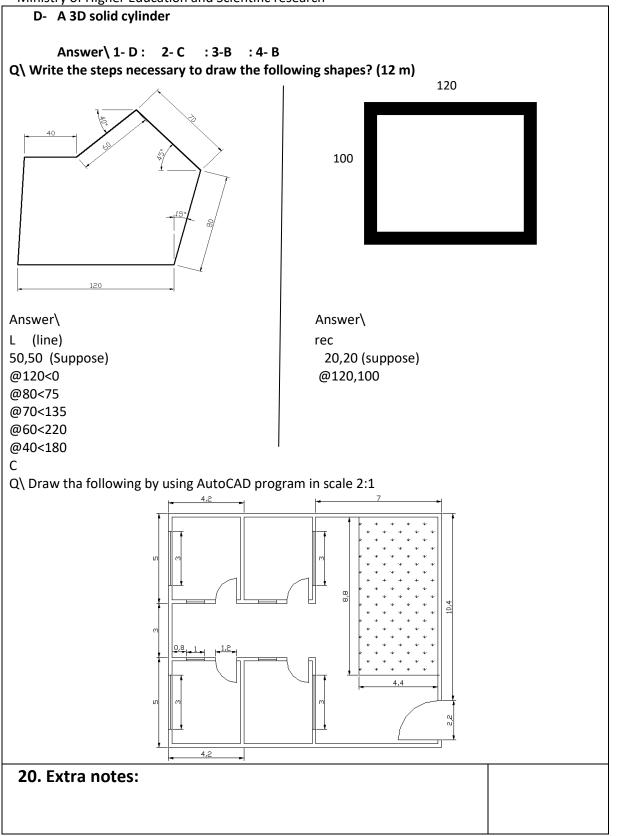

## **21.** Peer review

### Firas M. Saib

Erbil Polytechnic University/ Building Dept.